Добавление в IPEYE происходит по Сloud ID видеорегистратора или камеры

(Сloud ID необходимо посмотреть в интерфейсе видеорегистратора, камеры или в приложении XMEYE/VMS/CMS)

Как добавить каналы видеорегистратора или камеры в IPEYE

=====================================================================================

Добавление каналов в IPEYE происходит через личный кабинет на сайте [WWW.](http://www.ipeye.ru/)IPEYE.RU

Пройти по пути "Список устройств" ------- "Добавить по id"

(Сloud ID необходимо посмотреть в интерфейсе видеорегистратора или в приложении XMEYE/VMS)

примерный вид Сloud ID : f8315fc640e69232

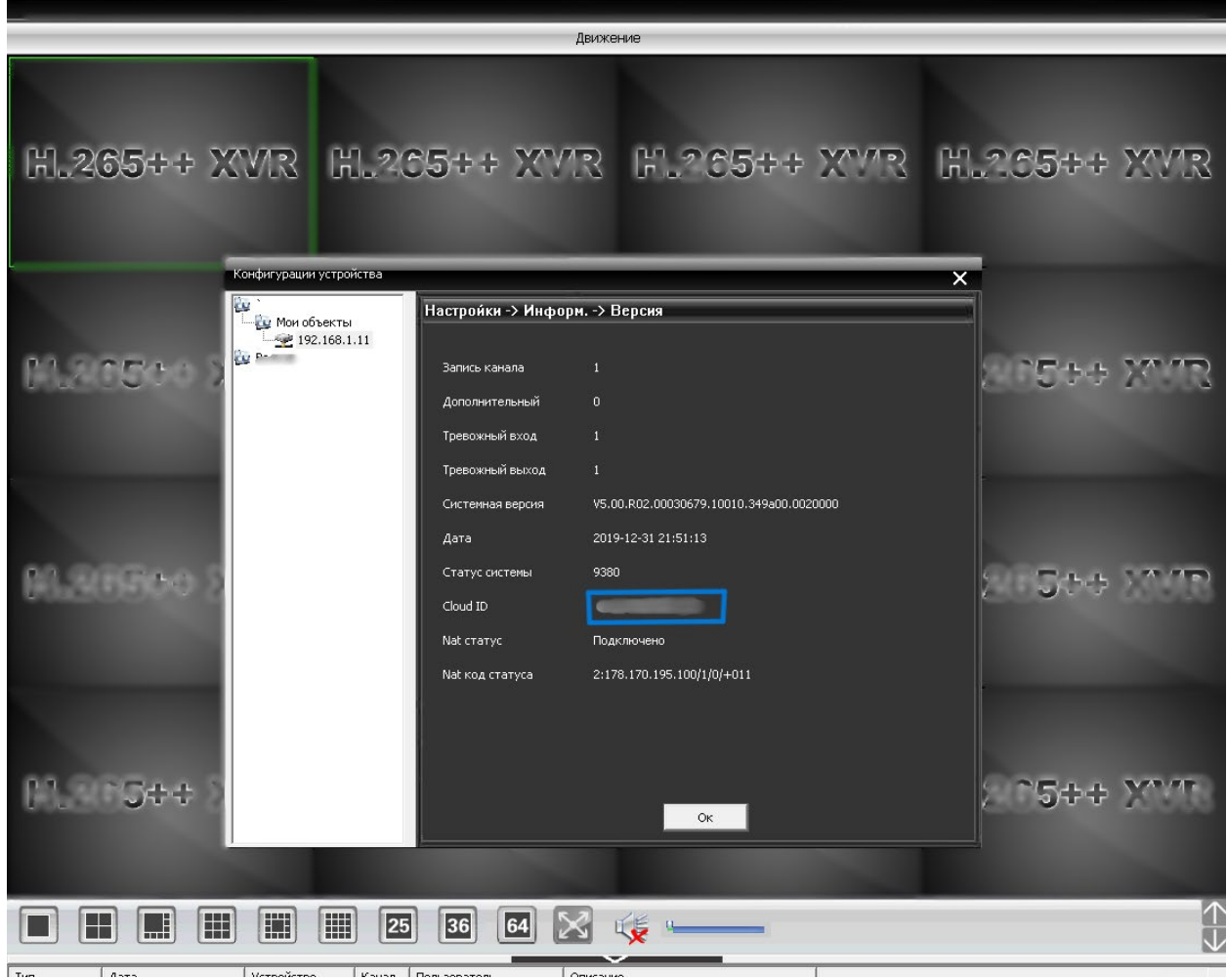

После Сloud ID необходимо указать нужный канал и поток видеорегистратора через символ "/"

(справочник номеров потоков - в конце файла)

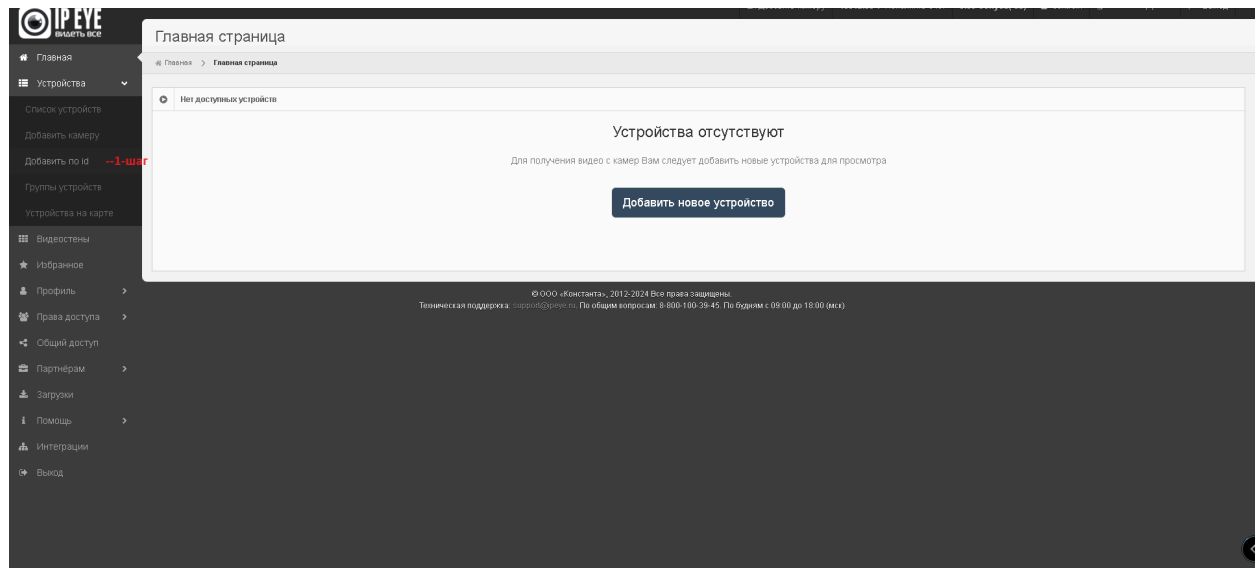

Пример добавления канала № 1 f8315fc640e69232/1 Пример добавления канала № 2 f8315fc640e69232/3 Пример добавления канала № 4 f8315fc640e69232/5 Пример добавления канала № 4 f8315fc640e69232/7

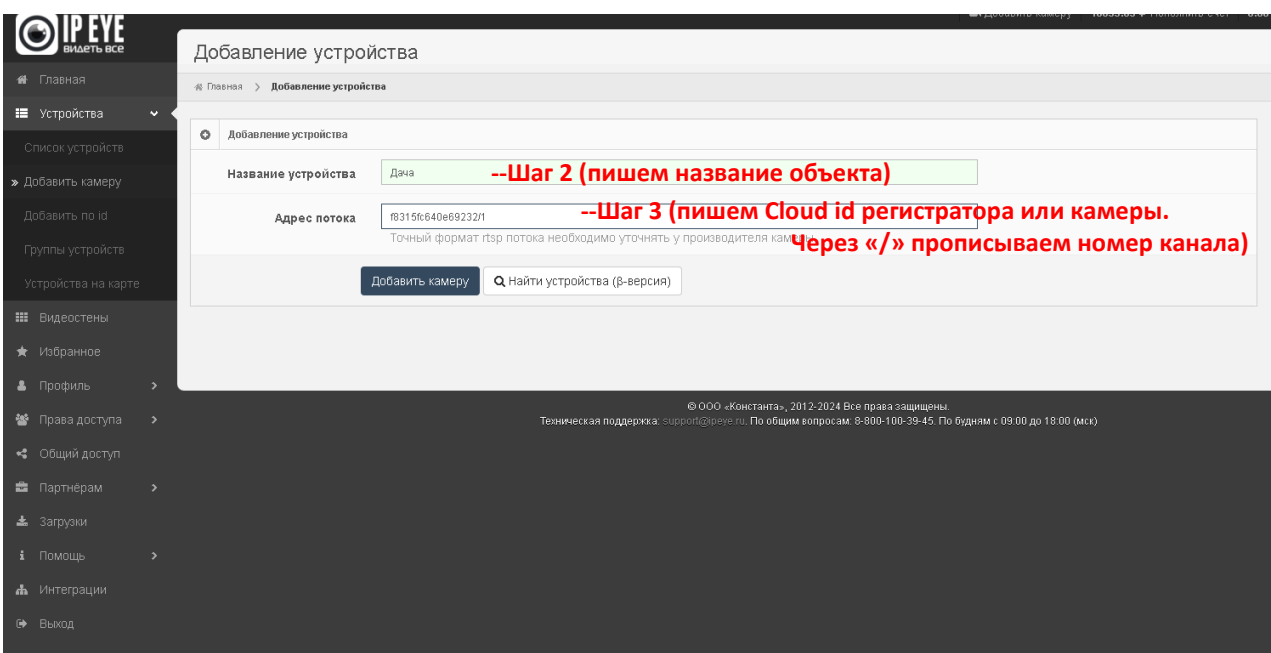

На следующем шаге обязательно введите ввод логина и пароля от видеорегистратора или камеры!

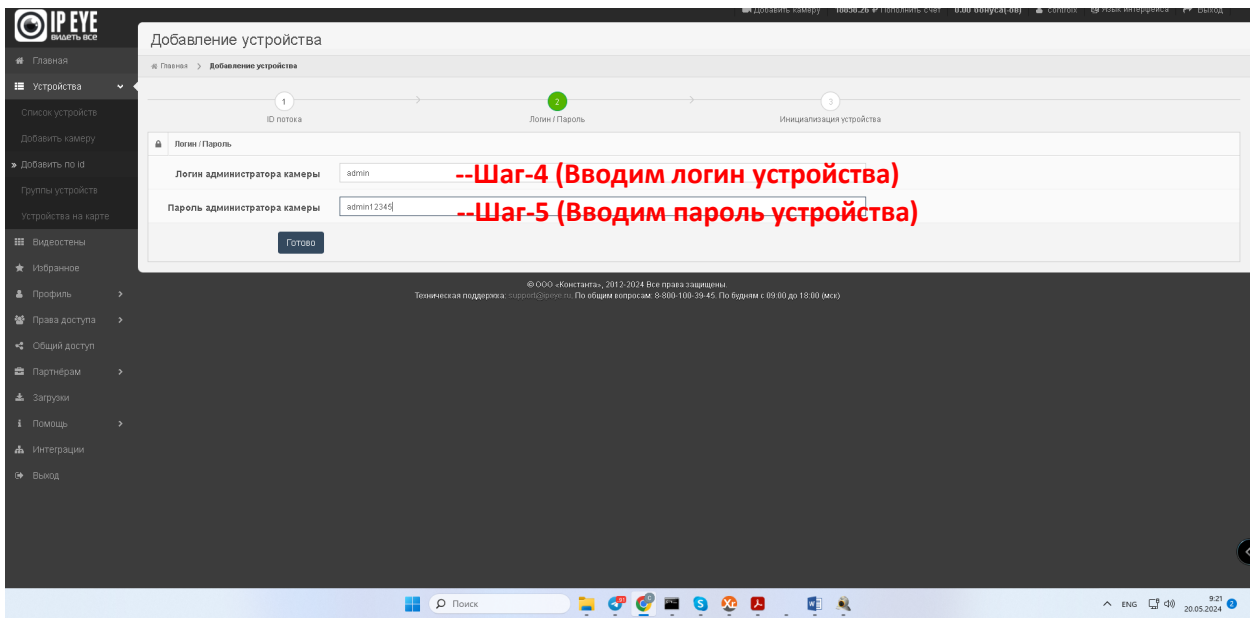

Нажмите «Готово» устройство добавлено!

Добавленное устройство можно посмотреть в «Список устройств»

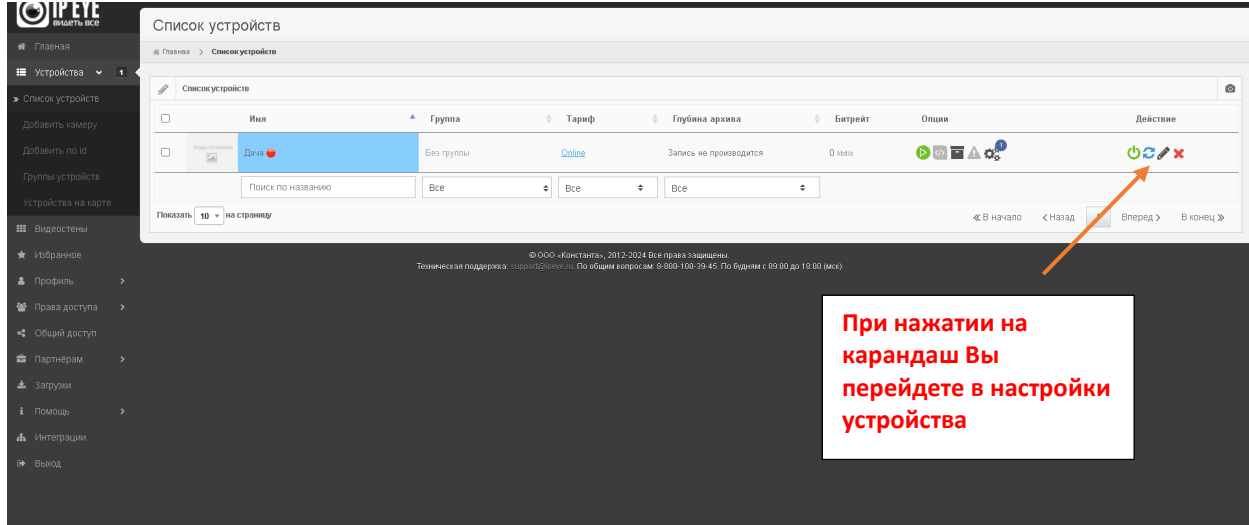

=====================================================================================

Справочник соответствия каналов и потоков видеорегистратора (для добавления вручную на сайте IPEYE)

Номер канала / Номер основного потока / Номер доп. потока

Канал 1 = номер 1 / номер 2

Канал 2 = номер 3 / номер 4

Канал 3 = номер 5 / номер 6

Канал 4 = номер 7 / номер 8

Канал 5 = номер 9 / номер 10

Канал 6 = номер 11 / номер 12

Канал 7 = номер 13 / номер 14

Канал 8 = номер 15 / номер 16

Канал 9 = номер 17 / номер 18

Канал 10 = номер 19 / номер 20

Канал 11 = номер 21 / номер 22

Канал 12 = номер 23 / номер 24

Канал 13 = номер 25 / номер 26

Канал 14 = номер 27 / номер 28

Канал 15 = номер 29 / номер 30

Канал 16 = номер 31 / номер 32